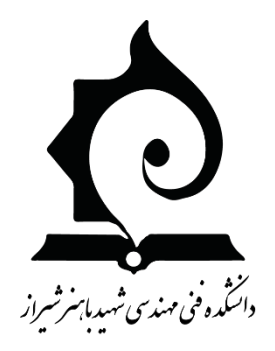

# **آزمایشگاه الکترونیک عمومی**

**مدرس:**

**دکتر ذاکرحقیقی** 

**مقدمات و آشنائی با تجهیزات**

**الف. ایمنی در آزمایشگاه**

از آنجا که براي اکثر مردم و به خصوص آنها که به نحوي با برق سروکار دارند امکان برق گرفتگی وجود دارد، لازم است که هر کس اطلاعاتی درباره آن داشته باشد. در اینجا برخی از اعمالی را که دانستن و انجام آنها امکان یافتن زندگی دوباره را می دهد ذکر می کنیم. لازم است که در جلسه اول آزمایشگاه بخش مربوط به ایمنی و آشنائی با تجهیزات آزمایشگاه به دانشجویان تدریس شده و در جلسه بعد از آن امتحان گرفته شود.

**جریان است که می کشد**

ظاهراً چنین به نظر می رسد که شوك ناشی از ولتاژ 100,000 ولت کشنده تر از شوك ولتاژ 100 ولتی است. اما چنین نیست. بسیاري از اشخاص در هنگام استفاده از وسائل الکتریکی منزل که با برق شهر کار می کنند دچار برق گرفتگی شده اند و مرده اند، همچنین در صنعت برق گرفتگی منجر به فوت حتی براي افرادي که با برق 42 ولت مستقیم کار می کرده اند، نیز پیش آمده است. اندازه حقیقی شدت شوك مربوط است به مقدار جریان (آمپر) که از بدن می گذرد. ولتاژ منبع وسیله الکتریکی که از برق منازل استفاده می کند در تحت شرایط معینی می تواند یک جریان کشنده ایجاد نماید. جریان هاي بیش از 10 میلی آمپر (Amp 0.01 (کمترین اثرشان درد بوده و ماکزیمم، شوك هاي جدي کشنده ایجاد می کنند. جریان هاي بیش از 200 میلی آمپر (Amp 0.2 (تولید سوختگی هاي خطرناك و بیهوشی می کنند و اگر برق زده فوراً تحت درمان قرار گیرد (به او تنفس مصنوعی داده شود) معمولاً کشنده نیستند. جریان هاي بین 100 تا 200 میلی آمپر ( 0.1 تا 0.2) کشنده اند. ً عملا بعد از اینکه شخصی دچار برق زدگی شد مشکل است تعیین شود که چه مقدار جریان از اعضاي حیاتی بدنش عبور کرده است. به هر حال اگر تنفس بیمار قطع شده باشد باید ً فورا به او تنفس مصنوعی داد.

# **اثرات فیزیولوژیکی شوك الکتریکی**

شکل زیر اثرات فیزیولوژیکی ناشی از شدت جریان هاي مختلف را نشان می دهد. توجه کنید ولتاژ منظور نشده است اگرچه این ولتاژ است که جریان را برقرار می سازد ولی مقدار جریان شوك بر حسب مقاومت بدن (بر حسب نقاط اتصال) تغییر می کند. همان طور که در نمودار نشان داده شده خطر ناشی از شوك با افزایش جریان زیاد می شود. در جریان هاي حدود 60 میلی آمپر تنفس سخت صورت می گیرد و بالاخره در جریان هاي حدود 70 میلی آمپر تنفس قطع می شود وقتی جریان به 100 میلی آمپر برسد حرکات نامنظم ماهیچه هاي بطن قلب سبب انقباض نامنظم و دیواره هاي بطن می شود. در بیش از 200 میلی آمپر انقباض عضلانی به قدري شدید است که قلب در مدت شوك به شدت منقبض شده این انقباض مانع حرکت نامنظم ماهیچه هاي بطن می شود ودر نتیجه برق زده شانس زنده ماندن بیشتري می یابد.

**خطر ولتاژ کم**

واضح است که تنفس مصنوعی در مورد مصدومین ولتاژهاي زیاد نتایج سریع تري نسبت به مصدومین ولتاژهاي کم می دهد دلیلش همان انقباض شدید قلب است که از جریان زیاد ناشی از ولتاژ زیاد حادث می شود. پس می توان نتیجه گرفت که ولتاژ 70 ولتی به همان اندازه خطرناك است که ولتاژ 70 میلی ولتی میتواند خطرناك باشد. مقاومت بدن بر حسب تغییر نقاط اتصال و شرایط پوست (خشک یا تر بودن آن) تغییر می کند مثلاً مقاومت واقع بین گوش ها بدون مقاومت پوست 100 اهم است در حالی که بین دست و پا تا 500 اهم است. مقاومت پوست از 1000 اهم براي پوست هاي مرطوب تا بیش از 000̧500 اهم براي پوست هاي خشک تغییر می کند. وقتی در نزدیکی وسائل برقی به کار مشغولید به آهستگی حرکت کنید. حرکت پاهایتان طوري باشد که تعادل بدنتان را ً کاملا حفظ نماید. اگر ابزاري به زمین افتاده براي برداشتن آن هجوم نبرید. قبل از دست زدن به سیم ها و نقاط اتصال دستگاه را خاموش کنید و نقاط با فشار زیاد را به زمین وصل کنید و توجه کنید که جریان ً تصادفا و به طور ناگهانی برقرار نشود. وقتی از لحاظ روحی یا جسمی خسته اید وسایل برقی را مورد آزمایش قرار ندهید. وقتی وسائل برقی را آزمایش می کنید یک دستتان را در جیبتان قرار دهید. و مهم تر از همه وقتی بر روي کف فلزي یا ناحیه اي

قطع تنفس سوختگي شديد  $0.2\,2A$ مر گ  $0.2$ А عدم حرکت ؛ در د فلج شدن عضلات شوك محكم تنفس مشكل  $0.01 - 0.1A$ احساس خفيف  $0.01A$  $\Delta \Delta$  $0.001A$ 

مرطوب و یا سطوح متصل به زمین ایستاده اید به وسائل برقی دست نزنید. وقتی لباسهایتان مرطوب است ( ً مخصوصا کفش هاي مرطوب) و یا همچنین وقتی پوستتان مرطوب می باشد به وسائل الکتریکی دست نزنید. هیچ وقت به تنهایی کار نکنید. هر چه اطلاعاتتان راجع به دستگاه هاي الکتریکی بیشتر باشد عدم دقت و بی احتیاطی شما بیشتر می شود. هرگز به ریسک هاي غیرضروري مبادرت نکنید.

**آنچه که درباره یک برق زده باید انجام داد**

در وهله اول ولتاژ را قطع نموده و یا مصدوم را از محل اتصال جدا سازید ولی توجه کنید که در این حالت سلامت خود را به خطر نیاندازید. براي جدا کردن مصدوم از محل اتصال باید از یک قطعه چوب خشک و یا طناب یا پتو و غیره استفاده کرد. وقت را جهت یافتن کلید قطع بیهوده تلف نکنید چون مقاومت بدن مصدوم با گذشت زمان رو به تحلیل می رود و اگر در عملیات تأخیر روا دارید جریان به حد جریان کشنده 100 تا 200 میلی آمپر نزدیک می شود. اگر مصدوم به حالت بیهوشی افتاده و تنفس قطع شده، باید بلادرنگ تنفس مصنوعی را شروع کرد و تا وقتی که ً کاملا به حالت طبیعی برنگشته به آن ادامه دهید. شاید هشت ساعت طول بکشد تا مصدوم به زندگی باز

گردد. باید توجه داشت که گرفتگی کام و عدم وجود نبض از عوارض ناشی از برق گرفتگی بوده در صورت مشاهده آنها نباید تصور شود که مصدوم فوت شده است.

**ب. دستورالعمل ایمنی**

اگر شما در آزمایشگاهالکترونیک دانشکده مهندسی برق کار میکنید، شرایط کار ایمن را براي حفاظت از خود و اطرافیانتان فراهم کنید. دستورالعمل زیر را به دقت بخوانید و رعایت کنید. فراموش نکنیم که الویت اول ایمنی و سلامت و پس از آن انجام آزمایش است.

قبل از شروع کار، ابزار و دستگاهها را چک کنید؛ هر نوع خرابی احتمالی را به استاد یا مسئول آزمایشگاه گزارش کنید.

- .1 اگر با مدارها و ابزاري سروکار دارید که با ولتاژ بیش از V50) پیک) کار میکنند، مطمئن شوید که شخص دیگري در محیط کار حضور دارد که میتواند شما را ببیند یا صداي شما را بشنود.
- . اگر با مداری کار میکنید که با ولتاژ بیش از  $50V$  تغذیه میشود باید مجوز لازم را از استاد خود کسب کرده و مسئول آزمایشگاه را در این زمینه مطلع سازید.
- .3 منبع تغذیه آخرین بخش مدار است که متصل میشود و اولین بخشی است که از مدار قطع میگردد. اگر میخواهید بر روي مدار خود کار کنید ابتدا منبع تغذیه را خاموش کنید.
- .4 سیمها را از روي اجسام متحرك یا در حال چرخش عبور ندهید؛ آنها را بر روي زمین و جایی که رفتوآمد است رها نکنید و از سیمهاي دوتکه براي اتصال بخشهاي مختلف استفاده نکنید.
- .5 اگر مدار سلفی را اتصال باز میکنید این کار را با دست چپ انجام دهید و صورت خود را از مدار دور کنید، احتمال بروز جرقه وجود دارد.
- .6 اگر از خازنهاي الکترولیتی بزرگ استفاده میکنید، به بیشینه ولتاژ درج شده روي بدنه و پلاریته خازن دقت کنید در غیر این صورت احتمال ترکیدگی خازن وجود دارد. ممکن است این خازنها براي تخلیه شدن به زمان نسبتا زیادي (5 برابر ثابت زمانی) نیاز داشته باشند.
- .7 در هنگام کار با مدارهاي الکتریکی از اشیاي رسانا مانند ساعتهاي با بند فلزي، زنجیر و دستبد، قلمهاي بدنه فلزي، خط کشهاي فلزي و ... استفاده نکنید.
- .8 شما فقط مجاز به استفاده از ابزار و دستگاههاي هستید که در محیط آزمایشگاه، وجود دارد، اگر نیاز به استفاده از ابزار دیگري دارید باید مجوز لازم را از مسئول آزمایشگاه کسب کنید.
	- .9 هرگز دستگاهها را جابجا و یا بر روي هم قرار ندهید.
		- .10 هرگز عجله نکنید، آگاهانه و با دقت کار کنید.
- .11 پس از انجام کار و قبل از ترك آزمایشگاه، میز کار خود را مرتب کنید و تمام دستگاهها و ابزار را خاموش نمایید.

## **دستگاههاي موجود در آزمایشگاه**

براي اینکه به درستی بتوان در آزمایشگاه با تجهیزات موجود کار کرد ابتدا باید نسبت به شناخت آن ها اقدام نمود. معمولا دانشجو درآزمایشگاه اندازه گیري الکتریکی با این تجهیزات و نحوه عملکرد آن ها آشنا می شو. اما به جهت یادآوري لازم دیدیم دوباره شرح مختصري از آن ها بیان کنیم. بنابراین در ابتدا به شرح دستگاههاي موجود در آزمایشگاه و نحوه استفاده از آنها می پردازیم. لازم است دانشجو به مطالعه این موارد پرداخته و در جلسه دوم آزمایشگاه از این موارد از او امتحان به عمل آید.

## **ج. اسیلوسکوپ**

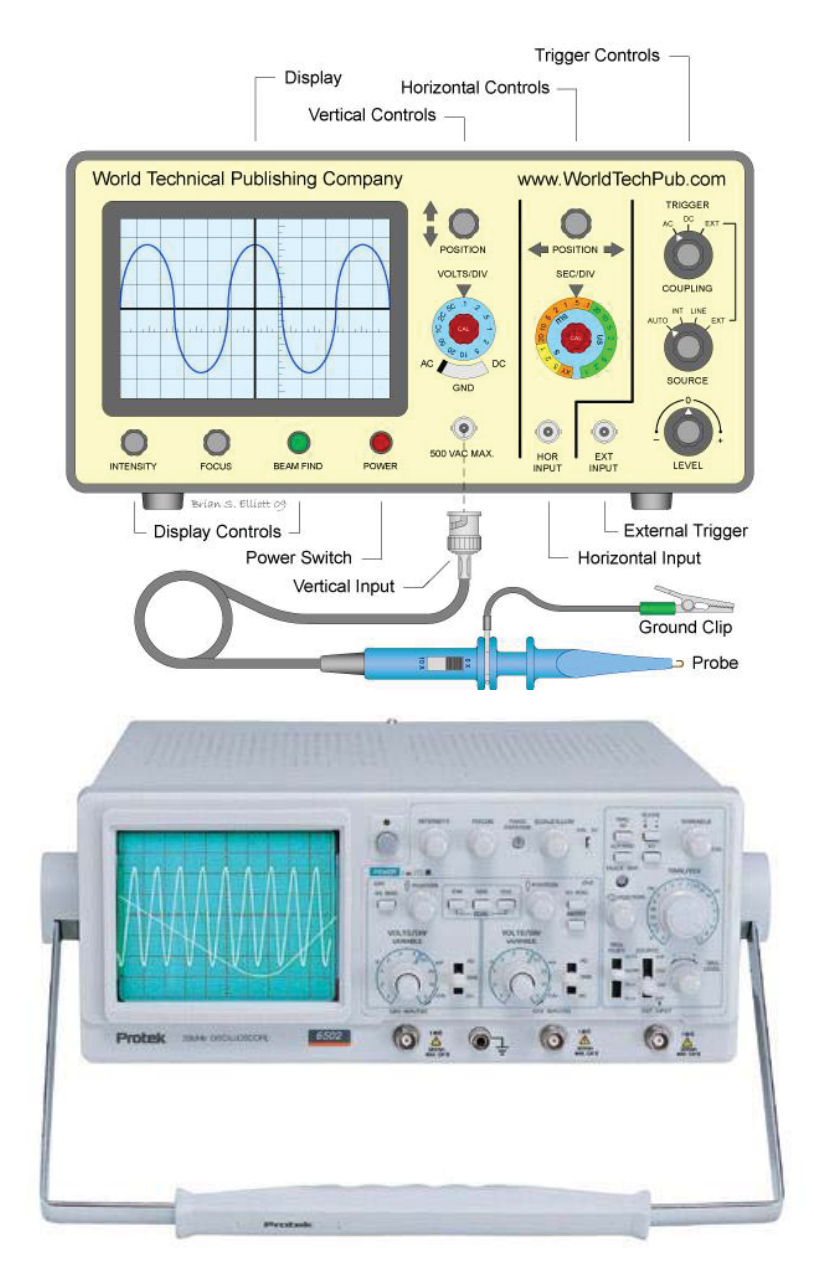

شکل (1)

اسیلوسکوپ (Oscilloscope (یک دستگاه اندازه گیري است که از آن براي مشاهده شکل موج ها و اندازه گیري ولتاژ، زمان تناوب، اختلاف فاز و همچنین مشاهده منحنی مشخصه ولت - آمپر عناصر نیمه هادي مانند دیود و ترانزیستور استفاده می شود. اسیلوسکوپ یک ولت متر دقیق است ولی توانایی اندازه گیري جریان را به طور مستقیم ندارد و براي اندازه گیري جریان باید از روش هاي غیر مستقیم مانند قانون اهم استفاده کرد. یکی از مزایاي اسیلوسکوپ این است که بر خلاف مولتی مترهاي معمولی، در فرکانس هاي بالا نیز به خوبی کار می کند. اندازه گیري و مشاهده شکل موج ها در اسیلوسکوپ از ولتاژ با فرکانس صفر (DC (شروع و به فرکانس مشخصی ختم می گردد که معمولاً اسیلوسکوپ را با این فرکانس مشخص می کنند. مثلاً اسیلوسکوپ 40 مگاهرتز، یعنی اسیلوسکوپی که می تواند ولتاژهای DC و AC تا MHZ ۴۰ را نمایش دهد . اسیلوسکوپ ها در نوع آنالوگ و دیجیتال ساخته می شوند که ما در اینجا به بررسی نوع آنالوگ آن می پردازیم و در ادامه هر جا کلمه اسیلوسکوپ را به کار ببریم منظورمان اسیلوسکوپ آنالوگ است. فعلا قصد نداریم به بررسی ساختمان داخلی اسیلوسکوپ بپردازیم بلکه هدف، آشنایی با قابلیت هاي اسیلوسکوپ و نحوه استفاده از آن می باشد. به دلیل اینکه طرز کار همه اسیلوسکوپ ها شبیه یکدیگر است و کلیدها و ولوم هاي آنها ً تقریبا یکی است براي آموزش بهتر مطلب، از یک اسیلوسکوپ Instek مدل در امر آموزش استفاده می کنیم که در آزمایشگاه موجود می باشد. $\rm GOS - 630$ 

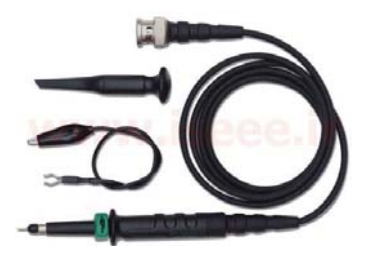

شکل (2)

اسیلوسکوپ ها ممکن است یک کاناله و یا چند کاناله باشند . اسیلوسکوپ هاي یک کاناله در هر لحظه فقط می توانند یک سیگنال را روي صفحه نمایش خود نمایش دهند . اما اسیلوسکوپ هاي چند کاناله ، همزمان می توانند چند سیگنال را روي صفحه نمایش خود ، نمایش دهند . اسیلوسکوپ نمایش داده شده در شکل (1) ، یک اسیلوسکوپ دو کاناله می باشد یعنی همزمان قادر به نمایش دادن دو سیگنال روي صفحه نمایش خود می باشد . اما سیگنال هاي الکتریکی چگونه به اسیلوسکوپ منتقل می شوند ؟ براي انتقال سیگنال هاي الکتریکی به اسیلوسکوپ ، از پروب استفاده می شود که در ادامه به بررسی آن می پردازیم

**پروب: ( Probe (** براي انتقال سیگنال هاي الکتریکی به اسیلوسکوپ، از پروب استفاده می شود . یک نمونه پروب در شکل (۲) نمایش داده شده است. سیم رابط پروب معمولاً ً از جنس کابل کواکسیال می باشد تا میزان نویز به حداقل برسد . نوك پروب به صورت گیره اي فنري است که می توان آن را به یک نقطه از مدار وصل کرد . اگر پوشش پلاستیکی نوك پروب را برداریم ، نوك آن به صورت سوزنی می شود که در بعضی مواقع از آن استفاده می گردد . انتهاي فلزي سیم رابط که به ورودي اسیلوسکوپ وصل می شود BNC نام دارد و BNCداراي یک شیار مورب است که وقتی آن را به ورودي اسیلوسکوپ وصل می کنیم و 90 درجه در جهت عقربه هاي ساعت می چرخانیم این قطعه ً کاملا به اسیلوسکوپ متصل می شود. همچنین روي پروب کلیدي با دو حالت 1× و 10× وجود دارد که در حالت 1 ×، سیگنال بدون هیچ گونه تضعیفی از طریق پروب به اسیلوسکوپ اعمال می گردد.

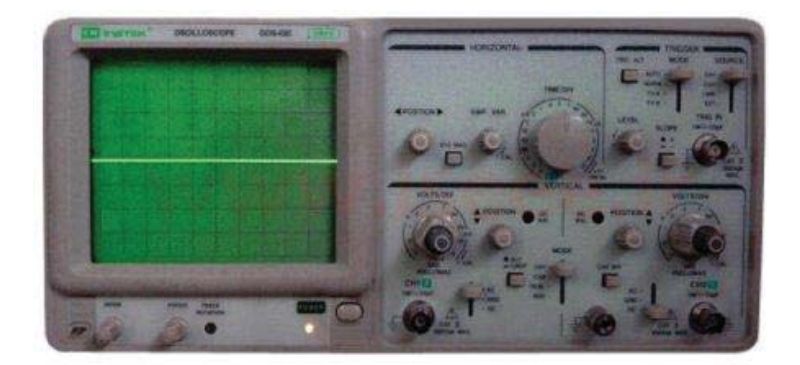

شکل (3)

در حالت 10×، ابتدا سیگنال در داخل پروب 10 برابر تضعیف شده و سپس به اسیلوسکوپ اعمال می گردد . باید توجه داشت که اگر از حالت 10× پروب ، براي اندازه گیري استفاده شود مقادیر قرائت شده دامنه را باید در عدد 10 ضرب نمود تا مقدار واقعی دامنه سیگنال بدست آید . موارد کاربرد 10× براي سیگنالهاي با دامنه زیاد می باشد. در ادامه ابتدا به بررسی صفحه نمایش و کلیدها و ولوم هاي روي پانل اسیلوسکوپ می پردازیم و سپس به بررسی کاربردهاي اسیلوسکوپ می پردازیم . براي نمایش بهتر پانل اسیلوسکوپ ، تصویري از نماي روبه روي اسیلوسکوپ در شکل (3) نمایش داده شده است.

- -1 صفحه نمایش اسیلوسکوپ : اسیلوسکوپ ها داراي یک صفحه نمایش هستند که این صفحه نمایش در راستاي افقی به 10 قسمت و در راستاي عمودي به 8 قسمت تقسیم می شود که براي دقت بیشتر در اندازه گیري ، در راستاهاي افقی و عمودي ، خطوط وسط داراي تقسیمات ریزتري نیز می باشند به طوري که هر خانه به 5 قسمت تقسیم شده و هر قسمت معادل 0,2 خانه است.
- -2 -2 کلید روشن و خاموش کردن اسیلوسکوپ: در هر اسیلوسکوپ کلیدي براي روشن و خاموش کردن اسیلوسکوپ وجود دارد که آن را با کلمه POWER و یا OFF/ON نمایش می دهند . در نزدیکی این کلید ، معمولاً یک LED جهت نمایش روشن و یا خاموش بودن اسیلوسکوپ وجود دارد . در شکل (2) این کلید در زیر و سمت راست صفحه نمایش قابل مشاهده است.
- -3 -3 ولوم : Intensity این ولوم شدت نور سیگنال نمایش داده شده را کم و زیاد می کند . این ولوم باید در حالتی قرار گیرد که شدت نور براي رؤیت سیگنال کافی باشد . این ولوم ممکن است به اختصار با Intenنمایش داده شود . در شکل (2) در زیر صفحه نمایش دو ولوم وجود دارد . از این دو ولوم، ولوم سمت چپی، ولوم Inten می باشد.

-4 ولوم : Focus کلمه Focus به معناي کانونی و یا تمرکز است و این ولوم ضخامت موج رسم شده بر روي صفحه اسیلوسکوپ را کم و زیاد می کند . این ولوم باید در حالتی قرار داده شود که خطوط شکل موج ، حداقل ضخامت را داشته باشند . در شکل (2) ، از بین دو ولوم زیر صفحه اسیلوسکوپ ، ولوم سمت راست ولوم Focus می باشد.

5- پین تنظیمات یا کالیبراسیون : این قسمت برای تست و تنظیم سلکتورهای Volt/Div و Time/Div و نیز براي بررسی سالم و یا معیوب بودن پروب مورد استفاده قرار می گیرد . اسیلوسکوپ یک سیگنال مرجع با دامنه و فرکانس معین براي تست و تنظیم خود ایجاد می کند و به این پین انتقال می دهد . اگر سیگنال مزبور به ورودي اسیلوسکوپ داده شود می توان شکل موج آن را مشاهده کرد . در عین حال چون دامنه و فرکانس سیگنال مزبور معین است ، می توان صحت تنظیمات سلکتورهای Volt/Div و Time/Div را تحقیق کرد . همچنین اگر در اثر تماس نوك پروب با این پین ، سیگنال موجود بر روي پین ، در صفحه نمایش اسیلوسکوپ ظاهر شود و زمانی که گیره زمین پروب را همزمان با نوك پروب به این پین متصل می کنیم یک خط افقی و یا به عبارتی ولتاژ صفر ، روي صفحه اسیلوسکوپ ظاهر شود پروب سالم است . در شکل (2) این پین در زیر صفحه نمایش اسیلوسکوپ و در منتهی الیه سمت چپ قابل مشاهده است .

-6 پیچ آستیگمات : این پیچ به همراه ولوم تنظیم نقطه کانونی براي ایجاد واضح ترین نقطه گرد استفاده می شود و معمولاً با عبارت Astig مشخص می شود . بعضی از اسیلوسکوپ ها مثل اسیلوسکوپ نمایش داده شده در شکل (3) این ولوم را ندارند.

-7 پیچ چرخش محور افقی : توسط این پیچ کجی محور افقی ً کاملا در وضعیت افقی تصحیح می گردد . این ولوم با عبارت Rotation Trace مشخص می شود . در اسیلوسکوپ نمایش داده شده در شکل (3) ، این ولوم در سمت راست ولوم Focus قرار دارد.

براي بررسی بقیه ولوم ها و کلیدهاي اسیلوسکوپ ، تصویر واضح تري از نیمه سمت راست اسیلوسکوپ نمایش داده شده در شکل (3) ، در شکل (4) نمایش داده شده است.

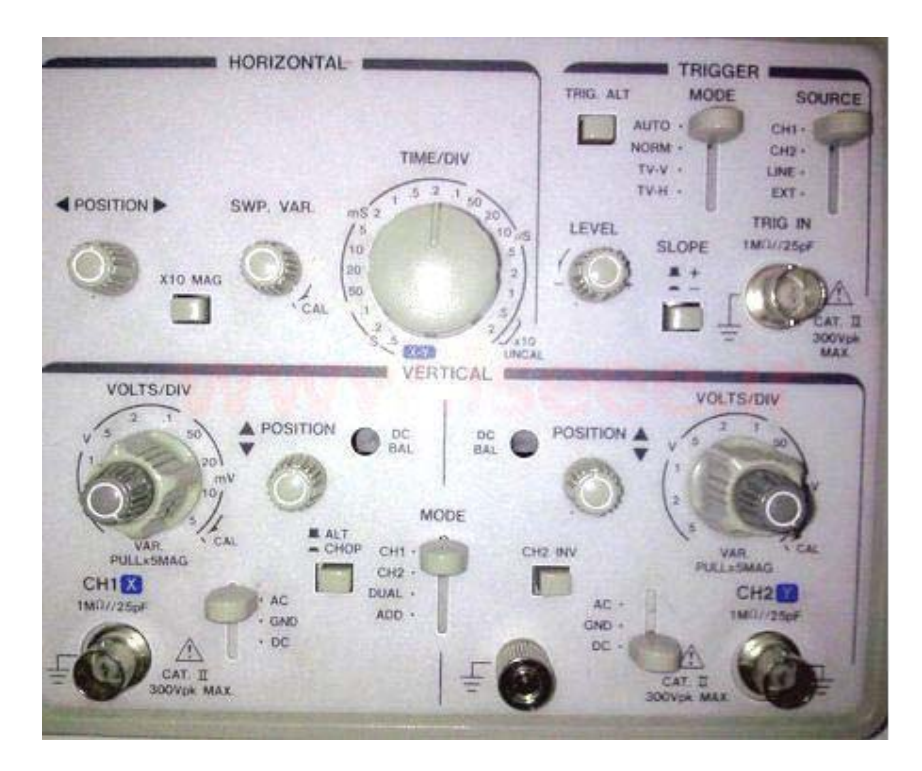

شکل (4)

-8 کلید : Div/Time این کلید داراي ضرایبی بر حسب ثانیه ، میلی ثانیه و میکروثانیه است و این ضرایب نشان دهنده این هستند که چقدر زمان لازم است تا اشعه در راستاي افقی به اندازه یک خانه جا به جا شود . مثلاً در شکل (4 ) ضریب Div/Time برابر است با 0,2 میلی ثانیه و این یعنی اینکه در این حالت براي اینکه اشعه در راستاي افقی به اندازه یک خانه جا به جا شود 0,2 میلی ثانیه یا 200 میکروثانیه زمان لازم است . -9 ولوم : Variable Time این ولوم براي فشرده و باز کردن شکل موج در راستاي افقی استفاده می شود . براي اندازه گیري زمان تناوب توسط اسیلوسکوپ باید حتماً این ولوم تا آخر در جهت حرکت عقربه هاي ساعت چرخانده شده و روي علامت Cal قرار گیرد . اگر این ولوم از حالت Cal خارج شود ضرایب Div/Time دیگر معتبر نبوده و نمی توان زمان تناوب را محاسبه نمود . از این ولوم زمانی استفاده می شود که صحت ضرایب Div/Time اهمیتی

نداشته باشد مثل زمانی که می خواهیم اختلاف فاز دو موج هم فرکانس را محاسبه کنیم. -10 کلید بزرگنمایی در راستاي افقی : توسط این کلید می توان مقیاس افقی را به میزان 5 و یا 10 برابر بزرگ نمود . به این ترتیب که در حالت عادي مقیاس افقی همان است که سلکتور Div/Time نشان می دهد اما در حالت انتخاب این کلید ، شکل موج در جهت افقی 5 و یا 10 برابر باز می شود و این معادل این است که عدد نشان داده شده توسط سلکتور Div/Time به 5 و یا 10 تقسیم شده باشد . در بعضی از اسیلوسکوپ ها کلید بزرگنمایی افقی جزئی از همان ولوم تغییر مکان افقی ( Position Horizontal ( می باشد . به این صورت که وقتی این ولوم داخل است ، بزرگنمایی غیر فعال بوده و وقتی این ولوم بیرون کشیده می شود ، بزرگنمایی فعال می شود . مورد استفاده کلید بزرگنمایی افقی در مورد نمایش امواج با فرکانس زیاد است . این کلید با MAG به همراه 5× و یا 10× نمایش داده می شود .

-11 کلید بزرگنمایی در راستاي افقی : این کلید نیز همانند کلید بزرگنمایی در راستاي عمودي است و در مواقعی که دامنه ولتاژ خیلی کم است مورد استفاده قرار می گیرد . در این صورت میزان ولتاژ اندازه گیري شده توسط اسیلوسکوپ باید بر ضریب کلید بزرگنمایی تقسیم شود.

-12 ولوم تغییر مکان افقی : ( Position Horizontal ( این ولوم شکل موج را در جهت افقی جا به جا می کند. این ولوم ممکن است به اختصار با Pos.Hor و یا با علامت► ◄ نشان داده می شود.

-13 کلید : Div/Volt این کلید نیز همانند کلید Div/Time داراي ضرایبی است که این ضرایب بر حسب ولت و میلی ولت می باشند و هر ضریب بیان کننده این است که هر خانه در راستاي عمودي چند ولت می باشد . این کلید براي اندازه گیري دامنه ولتاژ به کار می رود . با تغییر این کلید ، شکل موج در راستاي عمودي باز و جمع می شود . مثلاً در شکل (4) ، ضریب کلید Div/Volt کانال 2 برابر با 0,5 ولت می باشد که این امر نشان دهنده این است که به ازاي انتخاب کانال 2 ، در صفحه نمایش اسیلوسکوپ هر خانه در راستاي عمودي برابر با 0,5 ولت می باشد .

-14 ولوم : Variable Volt این ولوم شکل موج را در راستاي عمودي فشرده و باز می کند . اما اگر این ولوم از حالت Cal خارج شود دیگر مقادیر Div/Volt معتبر نبوده و نمی توان اندازه ولتاژ را محاسبه نمود . بنابراین این ولوم هنگام اندازه گیري ولتاژ باید روي علامت Cal یاشد .

-15 ولوم : Position Vertical این ولوم شکل موج را در راستاي عمودي جا به جا می کند و ممکن است به اختصار با Pos.Ver و یا با استفاده از علامت هاي ▼ و ▲ نمایش داده شود .

-16 پیچ بالانس : DC به دلیل استفاده از اسیلوسکوپ در مناطق و حرارت هاي متفاوت می بایست سلکتورهاي کامر یک از دو کانال ، از نظر  ${\rm DC}$  بالانس شوند . با تنظیم این پیچ ها باید حالتی را انتخاب نمود که در ${\rm Vol}$ د ${\rm Vol}$ آن حالت با تغییر سلکتور Div/Volt ، خط افقی هیچ تغییر مکانی در جهت عمودي نداشته باشد . این پیچ ها معمولاً با Bal–DC مشخص می شوند .

-17 کلید : DC–GND–AC اگر این کلید در حالت AC باشد یک خازن در مسیر ورودي اسیلوسکوپ قرار می گیرد که سبب حذف مؤلفه  $\rm{DC}$  شکل موج می گردد . یعنی در این حالت فقط سیگنال های  $\rm{AC}$  روی صفحه نمایش اسیلوسکوپ ، نمایش داده می شوند و سیگنال هاي DC حذف می شوند . اما اگر این کلید در حالت DC باشد هر چه در ورودي باشد بدون تغییر در صفحه نمایش اسیلوسکوپ ، نمایش داده می شود . یعنی در این حالت مؤلفه های AC و DC روی صفحه نمایش اسیلوسکوپ ، نمایش داده می شوند و در صورتی که این کلید در حالت باشد ورودي اسیلوسکوپ به صفحات انحراف عمودي که در ادامه در رابطه با آنها صحبت می کنیم منتقل $\rm{GND}$ نخواهد شد بلکه این صفحات به اختلاف پتانسیل صفر ولت متصل می شوند . بنابراین در این حالت روي صفحه اسیلوسکوپ یک خط افقی دیده می شود که از آن براي تعیین خط مبناي عمودي و یا ولتاژ صفر ولت استفاده می شود .

-18 کلید : 1CH–2CH–DUAL–ADD اگر این کلید در حالت 1CH باشد فقط سیگنال اعمال شده به کانال 1 روي صفحه نمایش اسیلوسکوپ نمایش داده می شود و اگر این کلید در حالت 2CH باشد فقط سیگنال اعمال شده به کانال 2 روي صفحه نمایش اسیلوسکوپ نمایش داده می شود . در صورتی که DUAL را انتخاب کنیم شکل موج هاي هر دو کانال همزمان روي صفحه نمایش اسیلوسکوپ نمایش داده می شوند و در صورت انتخاب ADD حاصل جمع لحظه اي دو شکل موج روي صفحه نمایش اسیلوسکوپ نمایش داده می شود.

-19 کلید : ALT–CHOP اگر فرکانس سیگنال هاي ورودي بیشتر از 1 KHZباشد با استفاده از حالت ALT می توانیم دو شکل موج را به طور همزمان در صفحه نمایش اسیلوسکوپ مشاهده کنیم . در این حالت در یک دوره تناوب موج ( Ramp در ادامه در رابطه با موج Ramp صحبت خواهیم کرد ) ، سیگنال اعمال شده به کانال 1 و در دوره تناوب بعدي این موج ، سیگنال اعمال شده به کانال 2 روي صفحه نمایش اسیلوسکوپ ، نمایش داده می شود اما به دلیل فرکانس بالاي موج Ramp و سیگنال هاي ورودي ، سیگنال هاي هر دو کانال به طور همزمان بر روي صفحه نمایش اسیلوسکوپ قابل مشاهده هستند . اما اگر فرکانس سیگنال هاي ورودي کم باشد مشاهده دو شکل موج به طور همزمان در حالت انتخاب ALT امکان پذیر نخواهد بود . زیرا در این صورت وقتی اسیلوسکوپ سیگنال کانال 1 را نمایش می دهد سیگنال کانال 2 از دید محو می شود و وقتی اسیلوسکوپ سیگنال کانال 2 را نمایش می دهد سیگنال کانال 1 از دید محو می شود و بنابراین دو موج به صورت چشمک زن روي صفحه نمایش اسیلوسکوپ ظاهر می شوند . براي نمایش سیگنال هاي با فرکانس کم از حالت CHOP استفاده می کنیم . در این حالت یک نقطه کوچک از سیگنال کانال 1 و سپس یک نقطه کوچک از سیگنال کانال 2 و به همین ترتیب تا آخر نمایش داده می شود . در این روش لحظه اي که سیگنال کانال 1 نمایش داده می شود کانال 2 قطع است و برعکس در لحظه اي که سیگنال کانال 2 نمایش داده می شود کانال 1 قطع است اما چون این نقاط فوق العاده کوچک هستند ما آنها را کنار هم و به صورت پیوسته مشاهده می کنیم و در نتیجه دو شکل موج به طور همزمان بر روي صفحه نمایش اسیلوسکوپ قابل مشاهده هستند -20 کلید : INV2CH زمانی که این کلید انتخاب می شود شکل موج کانال 2 به اندازه 180 درجه اختلاف فاز پیدا می کند.

-21 کلید: Y–X اگر این کلید فعال شود ارتباط موج Ramp با صفحات افقی قطع شده و هر یک از سیگنال هاي ورودي به یکی از صفحات انحراف افقی یا عمودي اعمال می شود . مثلاً در اسیلوسکوپ نمایش،داده شده در شکل (۴) همانطور که مشاهده می کنید در کنار ترمینال ورودی کانال ۱ حرف  $X$  و در کنار ترمینال ورودی کانال 2 حرف Y درج شده است . بنابراین در این اسیلوسکوپ ، در حالت انتخاب کلید Y–X ، سیگنال ورودي کانال 1 به صفحات انحراف افقی و سیگنال ورودي کانال 2 به صفحات انحراف عمودي اعمال می شود . این کلید براي مشاهده منحنی مشخصه ولت – آمپر عناصر نیمه هادي و نیز مشاهده اشکال لیساژور کاربرد دارد. در هر اسیلوسکوپی قسمتی مربوط به کنترل تریگر وجود دارد که در ادامه می خواهیم به بررسی آن بپردازیم اما قبل از معرفی کلیدها و ولوم هاي این قسمت به سؤالی که ممکن است براي بعضی ها مطرح شود پاسخ می دهیم و آن سؤال این است که منظور از تریگر چیست ؟ براي پاسخ به این سؤال باید مطالبی را در مورد ساختمان داخلی اسیلوسکوپ بدانید . در اسیلوسکوپ در ابتدا یک اشعه الکترونی تولید می شود . منظور از اشعه الکترونی تعداد زیادي الکترون می باشد که به صورت یک اشعه فوق العاده باریک درآمده و با سرعت بسیار زیاد ( چند هزار کیلومتر در ثانیه ) در حرکت است . زمانی که این اشعه الکترونی با سرعت زیاد با مواد فسفرسانس پشت صفحه نمایش اسیلوسکوپ برخورد می کند مواد فسفرسانس از خود نور تولید می کنند . براي اینکه این اشعه الکترونی شکل موج ها را روي صفحه نمایش اسیلوسکوپ نمایش دهد لازم است در دو جهت عمودي و افقی حرکت کند و بر این اساس دو سري صفحه به نام هاي صفحات انحراف عمودي و صفحات انحراف افقی را در مسیر حرکت اشعه الکترونی قرار می دهند . هر سري از این صفحات ، خود شامل دو صفحه موازي می باشد .

در اثر ایجاد اختلاف پتانسیل بین دو صفحه موازي ، اشعه الکترونی به سمت صفحه داراي پتانسیل بیشتر متمایل می شود و به این ترتیب محل برخورد اشعه الکترونی با مواد فسفرسانس پشت صفحه نمایش تغییر می کند و در نتیجه محل تولید نور روي صفحه نمایش تغییر می کند . سیگنالی که ما می خواهیم روي صفحه نمایش اسیلوسکوپ نمایش داده شود به صفحات انحراف عمودي اعمال می شود و متناسب با تغییرات دامنه این سیگنال ، اشعه الکترونی در راستاي عمودي جا به جا می شود . اما براي اینکه شکل موج به طور صحیح روي صفحه نمایش اسیلوسکوپ نمایش داده شود باید همزمان با جا به جا شدن اشعه در راستاي عمودي ، اشعه در راستاي افقی نیز جا به جا شود . ً مثلا اگر هدف ، نمایش یک موج سینوسی بر روي صفحه نمایش اسیلوسکوپ باشد با رسیدن موج سینوسی به صفحات انحراف عمودي ، اشعه الکترونی متناسب با دامنه موج سینوسی در راستاي عمودي جا به جا می شود و اگر هیچ موجی به صفحات انحراف افقی اعمال نشود ، روي صفحه نمایش اسیلوسکوپ به جاي یک موج سینوسی فقط یک خط عمودي دیده می شود . بنابراین همیشه باید همزمان با سیگنال ورودي ، یک موج به صفحات انحراف افقی اعمال شود تا شکل موج ورودي به درستی بر روي صفحه نمایش اسیلوسکوپ نمایش داده شود . این موج را موج Ramp می گویند که یک موج دندانه اره اي است . اگر فرکانس موج Ramp با فرکانس سیگنال ورودي یکی باشد یک سیکل کامل از موج ورودي بر روي صفحه نمایش اسیلوسکوپ نمایش داده می شود و اگر فرکانس موج Ramp بیش از فرکانس سیگنال ورودي باشد چند سیکل از سیگنال ورودي بر روي صفحه نمایش اسیلوسکوپ نمایش داده می شود . براي اینکه شکل موج ساکنی بر روي صفحه نمایش اسیلوسکوپ داشته باشیم لازم است تا حرکت افقی اشعه الکترونی هر بار از محل مشخصی از سیگنال ورودي شروع شود که این وظیفه

بر عهده قسمت تریگر اسیلوسکوپ می باشد . اگر عمل تریگر انجام نشود ممکن است سیگنال ورودي در صفحه نمایش اسیلوسکوپ حرکت کند . براي عمل تریگر روش هاي مختلفی وجود دارد و بر این اساس کلیدهایی بر روي پانل اسیلوسکوپ تعبیه شده است که به وسیله آنها می توان نوع تریگر را انتخاب نمود . این کلیدها عبارتند از:

-22 کلید: Normal–Auto اگر این کلید در حالت Auto باشد حتی اگر به ورودي اسیلوسکوپ سیگنالی اعمال نشود مدار داخلی اسیلوسکوپ یک موج دندانه اره اي به صفحات انحراف افقی اعمال می کند و بنابراین خطی افقی بر روي صفحه نمایش اسیلوسکوپ ظاهر می شود که نشان دهنده آماده به کار بودن اسیلوسکوپ است . اما در صورتی که این کلید در حالت Normal باشد عمل تریگر فقط به کمک موج ورودي انجام می شود و لذا در صورتی که ورودي نداشته باشیم هیچ گونه خطی و یا موجی بر روي صفحه نمایش اسیلوسکوپ ظاهر نخواهد شد . این کلید در حالت عادي باید بر روي Auto باشد

-23 کلید Trigger Source: این کلید ممکن است داراي حالت هاي زیر باشد.

الف: AC) در این حالت عمل تریگر با مؤلفه AC انجام می شود).

ب: DC) در این حالت عمل تریگر با خود موج به اضافه مؤلفه DC انجام می شود). پ: 1CH) در این حالت عمل تریگر توسط سیگنال اعمال شده به کانال 1 انجام می شود). ت: 2CH) در این حالت عمل تریگر توسط سیگنال اعمال شده به کانال 2 انجام می شود). ث: Line) در این حالت عمل تریگر با فرکانس برق شهر انجام می شود). ج : Ext) در این حالت باید موجی را که می خواهیم توسط آن عمل تریگر انجام شود از خارج اسیلوسکوپ و توسط ترمینال مخصوص آن به اسیلوسکوپ اعمال کنیم)

چ : TV ) در این حالت یک فیلتر پایین گذر مؤلفه هاي فرکانس بالاي موج ورودي را حذف نموده و سپس عمل تریگر انجام می شود . این کلید در حالتی استفاده می شود که یک موج مزاحم بر روي موج اصلی ، مانع عمل تریگر شود).

ح: H–TV) در این حالت عمل تریگر توسط سیگنال هاي افقی تلویزیون انجام می شود). خ: L–TV) در این حالت عمل تریگر توسط سیگنال هاي عمودي تلویزیون انجام می شود) -24 ولوم : Level این ولوم نقطه شروع موج نشان داده شده بر روي صفحه نمایش اسیلوسکوپ را معین می کند . همچنین اگر موج نمایش داده شده بر روي صفحه نمایش اسیلوسکوپ ، در جهت افقی حرکت کند و ثابت نباشد باید به کمک این ولوم شکل موج را ثابت نگهداشت .

-25 کلید : Slope این کلید مشخص کننده این است که اولین نیم سیکل موج نشان داده شده مثبت و یا منفی می باشد . در حالت عادي باید علامت مثبت ( + ) انتخاب شود . در واقع علامت مثبت ( + ) به معناي شیب مثبت و علامت منفی ( – ) به معناي شیب منفی در نقطه شروع موج می باشد .

حال که با کلیدها و ولوم هاي پانل اسیلوسکوپ آشنا شدید در ادامه به بررسی نحوه اندازه گیري ولتاژ، زمان تناوب ، فرکانس ، اختلاف فاز توسط اسیلوسکوپ می پردازیم .

**د. اندازه گیري هاي فرکانسی و فازي:**

**تئوري:** براي اندازه گیري فرکانس یک موج می توان آن را به ورودي Y اسیلوسکپ وصل کرد و فرکانس مربوطه را مستقیماً از روي درجه بندي صفحه اسیلوسکپ اندازه گرفت. در این حالت موج جاروب کننده محور X ها، مستقیماً توسط مولد داخلی اسیلوسکپ تأمین می گردد. (کلید DEFL-X در وضعیت INT است) براي اندازه گیري فرکانس همچنین می توان از منحنی هاي لیساژو کمک گرفت. در این صورت بایستی ارتباط داخلی اسیلوسکپ را از مولد موج جاروب کننده آن قطع کرد (کلید DEFL-X در وضعسیت Ext باشد) سپس موج با فرکانس مجهول را به ورودي y و یک موج با فرکانس معلوم را از خارج به ورودي x اسیلوسکپ مربوط ساخت. در این حالت هنگامی یک شکل ثابت روي صفحه اسیلوسکپ دیده می شود که فرکانس یکی از آنها مضرب صحیحی از فرکانس دیگر باشد. شکل زیر ترکیب دو موج با فرکانس هایی به نسبت 1 و2 را نشان می دهد. (فرکانس y دو برابر فرکانس x است)

**اندازه گیري فاز:** 

اگر دو موج سینوسی که فرکانس هاي آنان مساوي ولی فاز آنها متفاوت باشد به اسیلوسکپ داده شود. اختلاف فاز آنها را می توان به ترتیب زیر پیدا کرد. اگر موج y نسبت به موج x به اندازه زاویه <sup>D</sup> تقدم فاز داشته باشد و اگر دامنه دو موج مزبور در روي صفحه اسیلوسکپ مساوي دیده شوند خواهیم داشت:

$$
x = A\sin 2\pi ft, y = A\sin(2\pi ft + \alpha)
$$

$$
y = A\sin(2\pi ft)\cos\alpha + A\cos(2\pi ft)\sin\alpha
$$

با به کار بردن شرایط مرزي در 0=t ، cos2 $\pi t = 1$ ,sin2 $\pi t = \cos 2\pi t$ 

$$
y = +A\sin\alpha \Rightarrow \sin\alpha = -\frac{y}{A}
$$
  

$$
t = 0, y = B \Rightarrow \sin\alpha = \frac{B}{A}
$$

در این صورت مطابق شکل یک بیضی که در یک مربع محاط است به روي صفحه اسیلوسکپ ظاهر می شود. با توجه به شکل داریم:

$$
\sin \alpha = \frac{B}{A}
$$

که A و B را به وسیله قرار دادن یک صفحه اسیلوسکپ می توان تعیین کرد. براي دقت عمل بیشتر ممک است طول هاي A2 و B2 را اندازه گرفت.

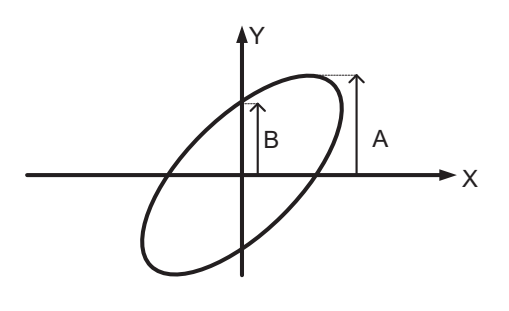

شکل ۵.

**اندازه گیري ولتاژ:**

اسیلوسکپ را می توان به عنوان ولتمتر با مقاومت داخلی زیاد در مواردي که ولتمتر معمولی سبب تغییر مشخصات مدار می گردد به کار برد. ولتاژي که باید اندازه گرفته شود به ورودي *y* اسیلوسکپ وصل نبوده و بازده *(gain (*تقویت کننده را طوري تنظیم می نمائیم که موج با دامنه مناسبی روي صفحه ظاهر گردد. سپس بدون تغییر دادن *gain* تقویت کننده، ولتاژ قابل تنظیم دیگري را به ورودي *y* اسیلوسکپ وصل کرده و دامنه آن را طوري تنظیم می نمائیم که منطبق با دامنه ولتاژ مورد نیاز باشد. اندازه گیري این ولتاژ به وسیله یک ولتمتر منجر به تعیین اندازه ولتاژي که به اسیلوسکپ داده ایم می گردد. به طور کلی می توان با استفاده از یک منبع ولتاژ مشخصی صفحه اسیلوسکپ را مدرج کرد به طوري که تعیین شود که هر سانتی متر از محور قائم صفحه معادل با چند ولت است و در نتیجه دامنه هر ولتاژ غیر مشخص تعیین می گردد.

#### **طرز کار با اسیلوسکپ:**

قبل از وصل اسیلوسکپ به برق شهر نکات زیر را رعایت کنید.

الف: کلیدهاي Intensity روي صفر بوده و on-Power در وضعیت OFF باشد. ب: کلید Focus روي مقدار متوسط باشد. ج: اسیلوسکپ را به برق شهر (220 ولت) وصل کرده و کلید on-Power را در وضعیت روشن قرار دهید. مواظب باشید شدت نور (Intensity (را زیاد نکنید. د: تأمل کنید تا دستگاه حدود 30 ثانیه گرم شود و سپس شدت نور را آهسته زیاد کنید تا خط روشن روي پرده مشاهده گردد. ه: با کلیدهاي تنظیم افقی و قائم خط را در مرکز صفحه قرار دهید. توجه : پس از مشاهده خط روشن هیچ وقت شدت نور را زیادتر نکنید. شدت نور زیاد سبب خرابی صفحه و تقلیل عمر مفید می گردد. ضمناً نباید هیچ گاه برای مدت طولانی یک نقطه روشن و یا یک موج که شدت نور آن زیاد و نیز متمرکز است روي صفحه باقی بماند.

**سیگنال ژنراتور**

سیگنال ژنراتور یا فانکشن ژنراتور دستگاهی است براي تولید انواع امواج الکتریکی از قبیل سینوسی – مربعی – مثلثی و دندانه اره اي که فرکانس و دامنه آنها قابل تنظیم می باشد.سیگنال ژنراتورهاي موجود در آزمایشگاه از نوع لیدر و اسکورت میباشد .که عکس نوع اسکورت در بالا آمده است.این دستگاه داراي تنظیمات زیر می باشد.

ولوم تنظیم فرکانس : با این ولوم می توان فرکانس موج خروجی را 1 هرتز تا 10 مگا هرتز تنظیم نمود

ولوم تنظیم دامنه: این ولوم براي تنظیم دامنه موج خروجی از میلی ولت تا 18 ولت بکار می رود براي تنظیم دامنه میلی ولت باید از تضعیف 20دي بی – 40 دي بی یا 60 دي بی استفاده نمود.

این فانکشن ژنراتور ها داراي قابلیت تنظیم عرض پالس می باشند.

در هنگام استفاده از دستگاه باید دقت نمود که دو سر پروب خروجی اتصال کوتاه نشود.

#### **منبع تغذیه**

منبع تغذیه ولتاژ  $\rm DC$  از صفر تا ٣٠ ولت با قابلیت جریان دهی تا ٦٣مپر را تولید می کند.منبع تغذیه های موجود در آزمایشگاه از نوع صا ایران مدل 8303می باشد که خروجی آن داراي مدار حفاظت در برابر اتصال کوتاه می باشد. در هنگام استفاده از منبع تغذیه باید دقت نمود که ولوم جریان بر روي مینیمم باشد تا در صورت معیوب بودن مدار جریان زیادي از منیع کشیده نشود.